# The Software Pro®

*Time-saving tips & shortcuts from:* **Dawn Bjork, MCT, MOSM, CSP**

# **Microsoft Teams** Time-saving tips & shortcuts from:<br>Dawn Bjork, MCT, MOSM, CSP® Keyboard Shortcuts For Windows<br>TheSoftwarePro.com

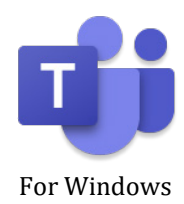

#### **General**

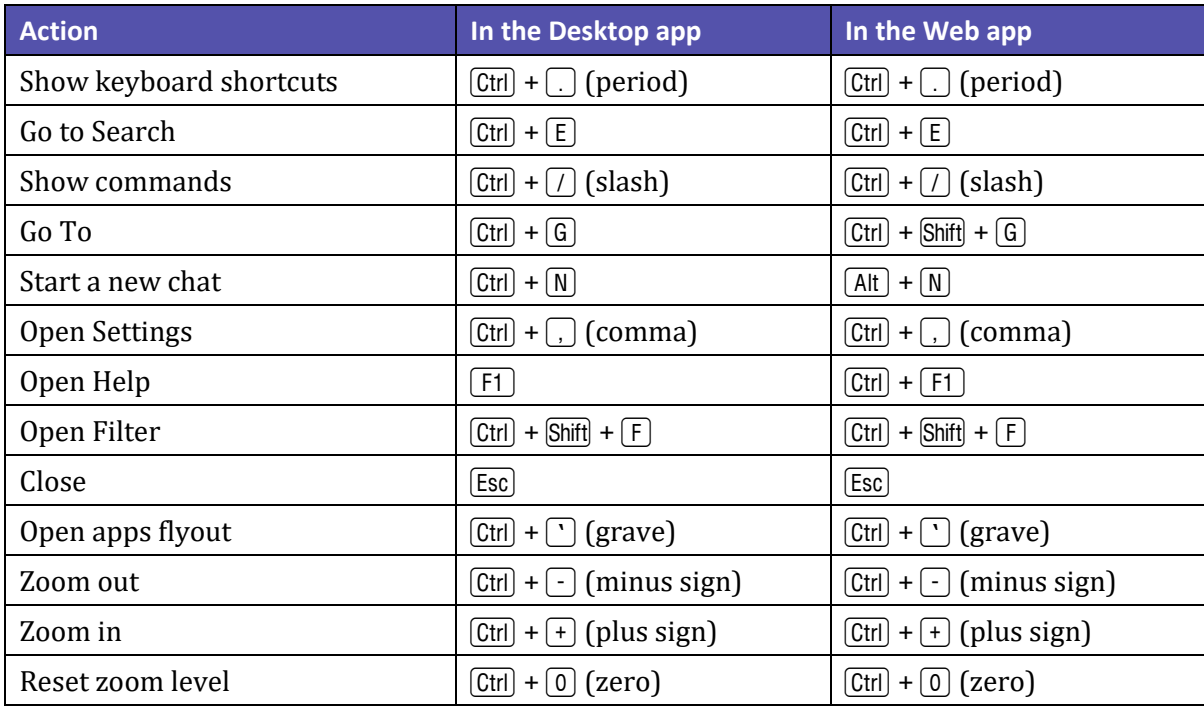

#### **Navigation**

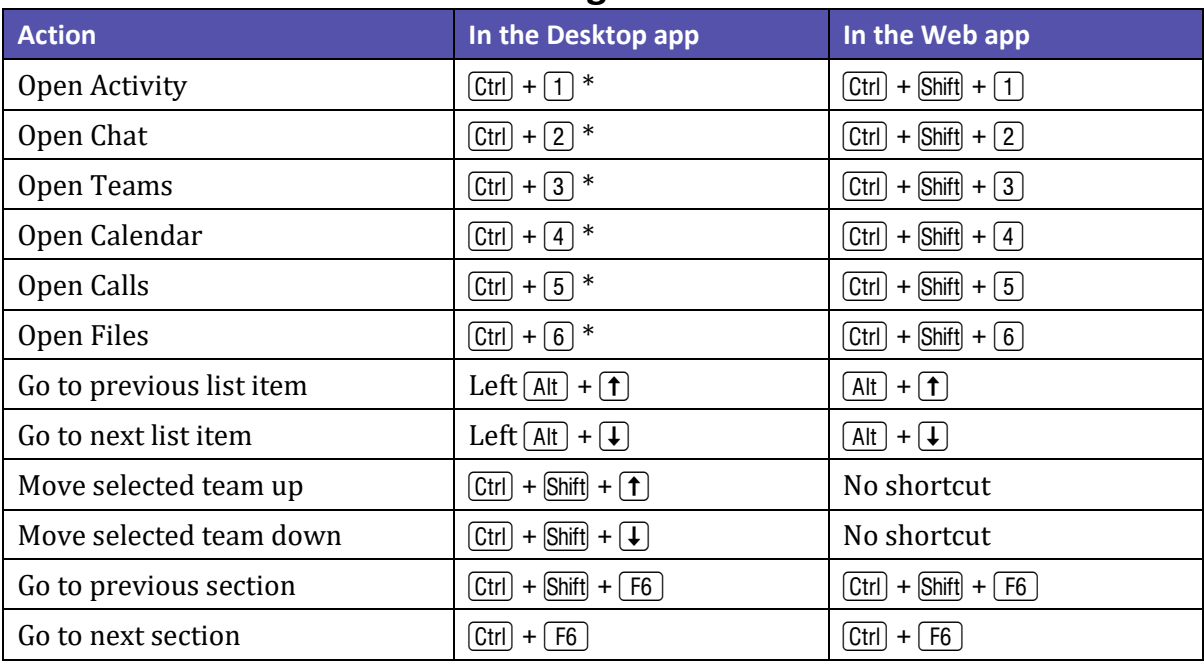

*\* Based on the default app bar configuration. If you've changed the order of your apps, the command depends on the app's sequential order on the app bar.*

## **Find more Teams Tips & Tricks at: TheSoftwarePro.com/Teams**

© Dawn Bjork, The Software Pro® • (303) 699-6868 • [TheSoftwarePro.com](http://www.thesoftwarepro.com/) • Certified Speaking Professional™ (CSP®) Microsoft Certified Trainer (MCT) • Certified Virtual Presenter (CVP) • Certified Microsoft Office Specialist Master (MOSM)

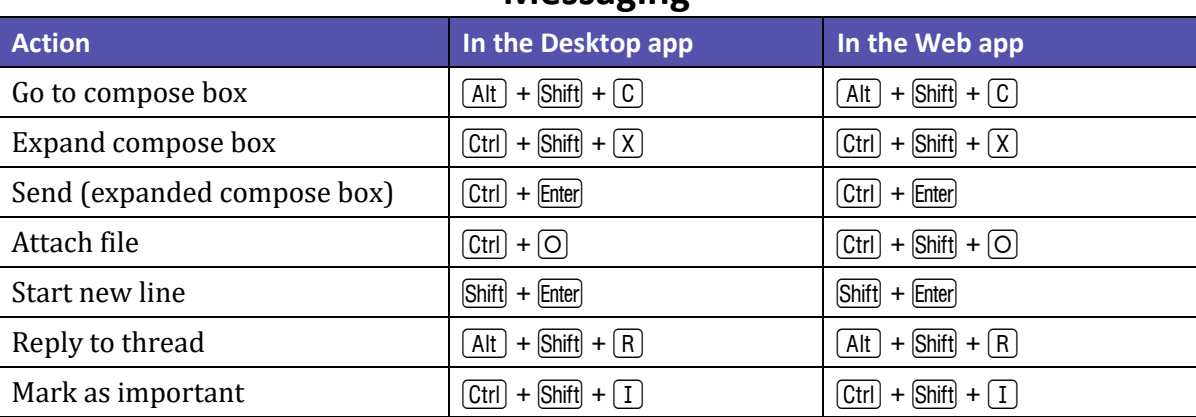

#### **Messaging**

### **Meetings, Calls & Calendar**

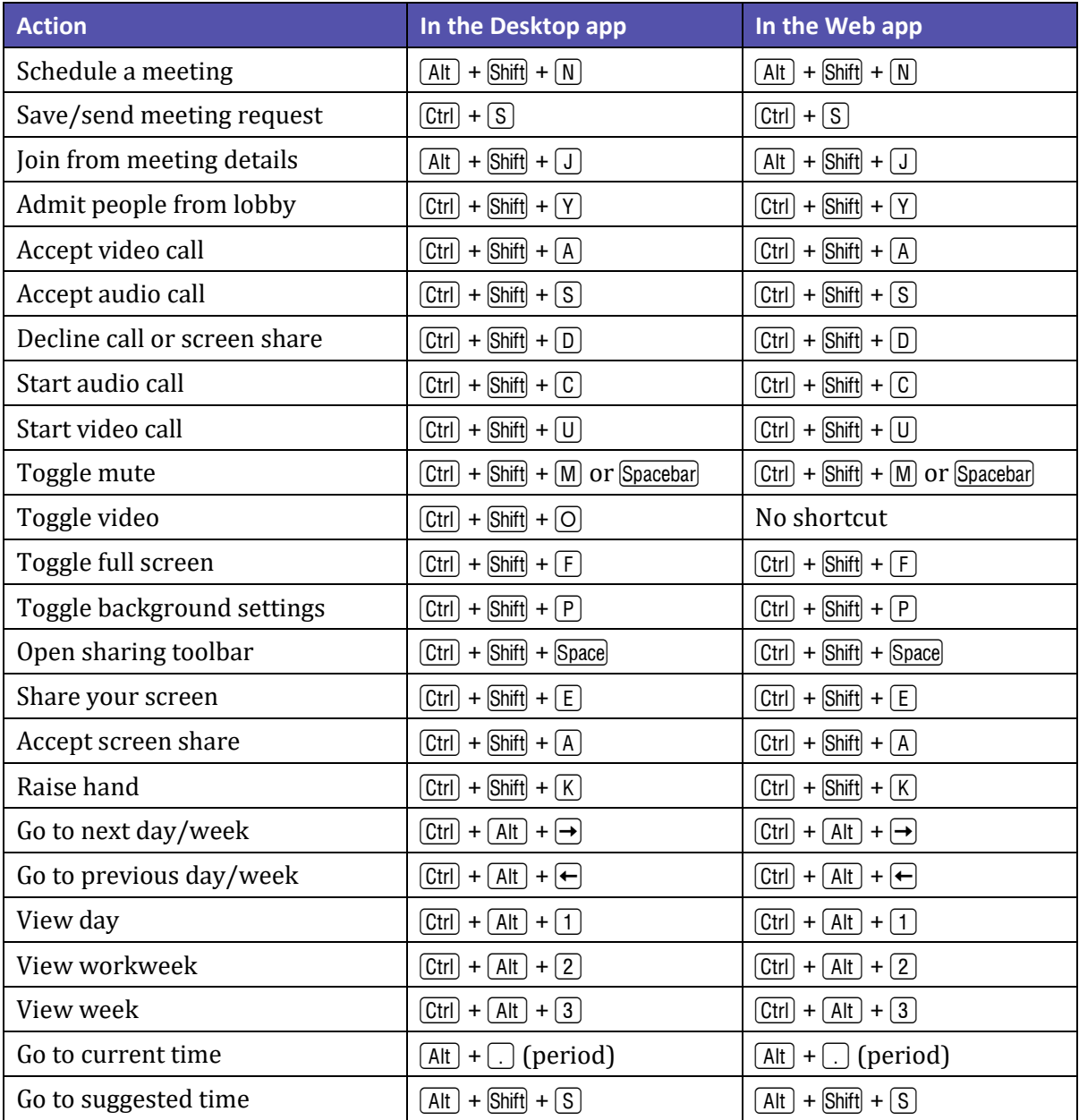

© Dawn Bjork, The Software Pro® • (303) 699-6868 • [TheSoftwarePro.com](http://www.thesoftwarepro.com/) • Certified Speaking Professional™ (CSP®) Microsoft Certified Trainer (MCT) • Certified Virtual Presenter (CVP) • Certified Microsoft Office Specialist Master (MOSM)